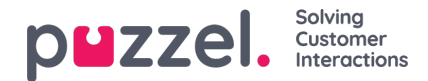

# **Facebook**

# **Uppgiftsläge**

Denna switch är i rubriken och styr layouten för meddelandena som visas. Det ser ut så här:

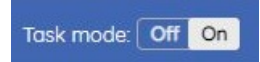

Den har två möjliga värden. När den är På återges meddelandena som en platt layout, det ena under det andra, som på skärmdumpen nedan:

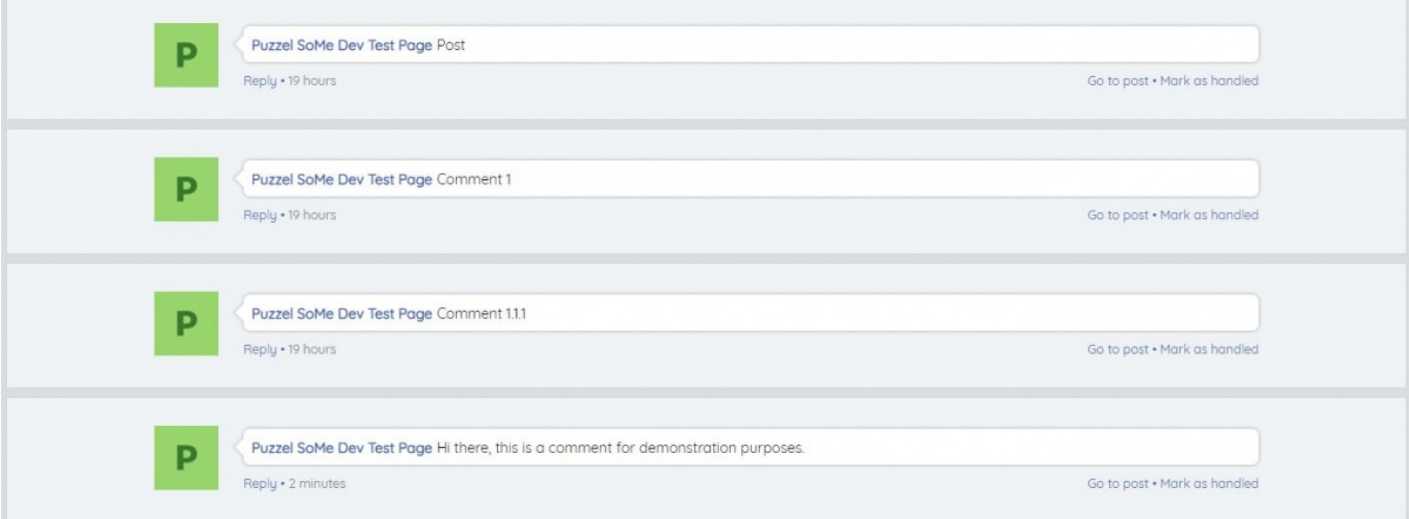

Det finns ingen hierarkisk indragning bland meddelandena för att upprätta ett efter-svar-förhållande. Denna layout är användbar i scenarier, till exempel marknadsföringskampanjer, där varje inkommande meddelande kommer att vara identiskt eller som de andra.

Det andra alternativet för uppgiftsläget är att stänga av det. I det här fallet kommer meddelanden i en hierarkisk struktur, som bevarar deras ursprungliga relation och inryckning. Layouten ser ut så här:

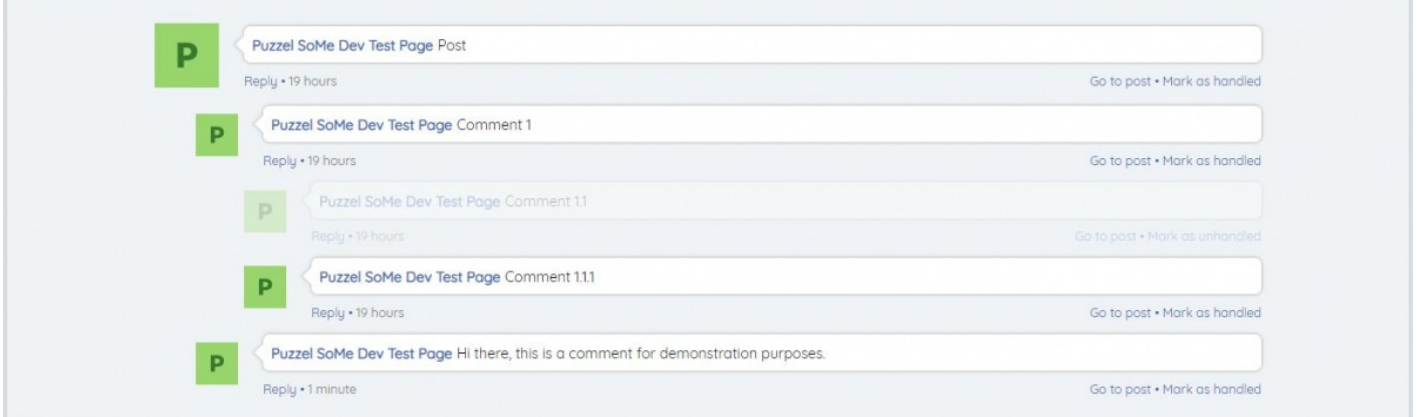

## **Visa äldre meddelanden**

Som standard presenteras endast tio senaste kommentarer eller meddelanden på översta nivån i ett inlägg i widgeten, detta för att säkerställa snabb laddning av meddelandetråden. Agenter kan ladda äldre meddelanden genom att klicka på textlänksknappen som visas nedan med titeln "Visa äldre svar" som laddar 10 äldre meddelanden för varje klick. Äldre meddelanden staplas ovanpå de senaste meddelandena i ordning på de äldsta ovanpå till de nyaste längst ner. Antalet inom parentes visar antalet meddelanden av det totala antalet meddelanden från kommentarer till nivå. Alla kapslade

Copyright ©2022 Puzzel Ltd. All rights reserved. www.puzzel.com

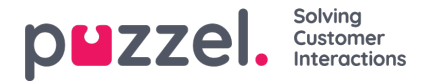

kommentarer är inte begränsade när 10 kommentarer laddas från översta nivån och som sådan laddas alla kapslade kommentarer eller svar som en del av den överordnade kommentaren.

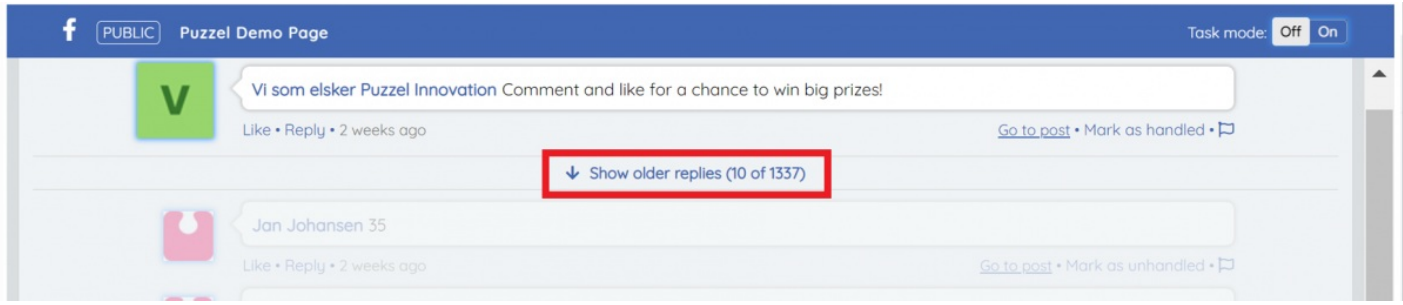

## **Gå till inlägg**

Detta öppnar inlägget i den ursprungliga sociala medier -miljön - till exempel Facebook eller Twitter.

#### **Markera som hanterad**

Denna funktionalitet markerar alla meddelanden i systemet som hanterade. Detta är en flagga som används för att markera om en meningsfull åtgärd har vidtagits mot en specifik post. Användbart för de fall då ett inlägg inte behöver ett specifikt svar/uppmärksamhet och helt enkelt kan markeras i systemet.

#### **Svar**

Sektionen Svara finns längst ner på widgeten. Det gör det möjligt att skriva in ett svar och skicka det, antingen genom att trycka på Enter eller genom att klicka på skicka pilelementet till höger om formuläret. Det är bara aktivt när användaren har valt ett specifikt meddelande att svara på genom att klicka på "Svara" -elementet under varje inlägg.